## **ATAMA TALEP FORMLARININ GÖNDERİLMESİ YÖNTEMİ**

**1-** Kırtasiyeciliği engellemek ve taleplerin Genel Sekreterliğimize daha çabuk ulaşabilmesi amacıyla, atama talep formlarının ekli cetvelde belirtilen tarihe kadar, UYAP üzerinden elektronik imza ile imzalanıp gönderilmesi, ayrıca **fiziki** olarak **gönderilmemesi** gerekmektedir.

Taleplerin UYAP üzerinden gönderilme yöntemi ekran görüntüleri ile birlikte aşağıda uygulamalı olarak gösterilmiştir.

**2-** Atama talepleri UYAP ortamından gönderileceği için, taleplerin Genel Sekreterliğimiz Kararname Bürosuna ulaşıp ulaşmadığı ilgililer tarafından UYAP üzerinden kontrol edilebilecektir.

Ayrıca, meslektaşlarımızın başvuru esnasında bildirdiği telefon numaralarına ve UYAP destekli elektronik posta adreslerine başvurunun ulaştığına dair bilgi mesajı mümkün olan en kısa sürede gönderilecektir.

Bu amaçla, başvuru esnasında meslektaşlarımızın kendilerine ulaşılabilecek cep telefon numarasını doğru bir şekilde yazmaları önem arz etmektedir.

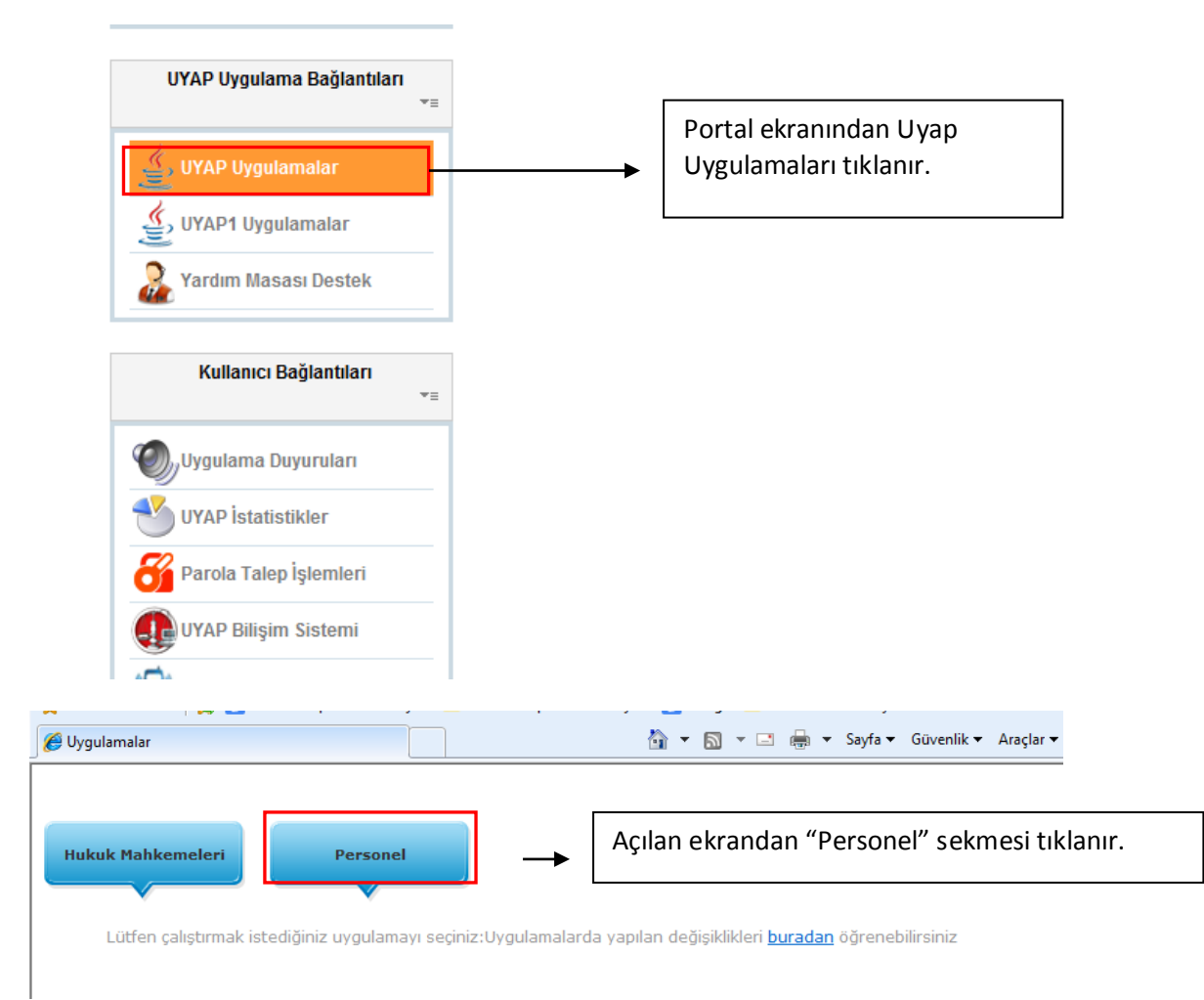

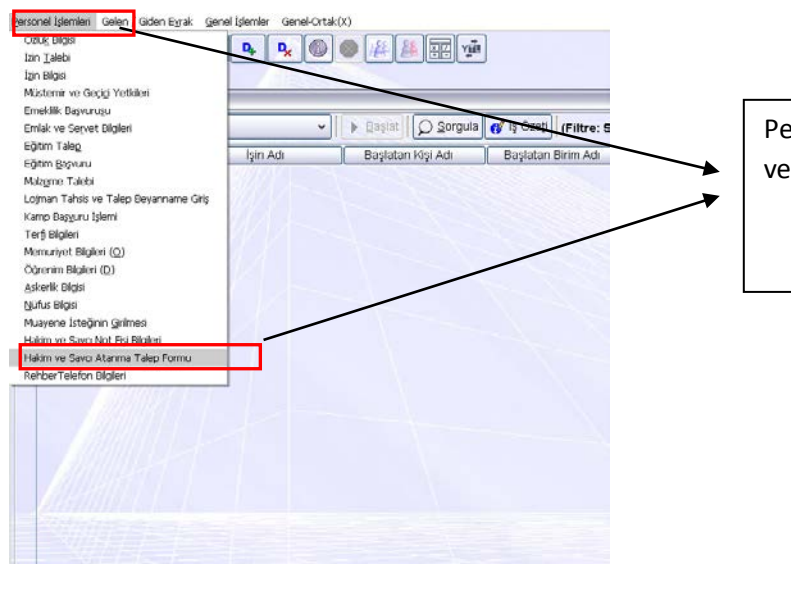

Personel İşlemleri menüsü altından Hâkim ve Savcı Atanma Talep Formu tıklanır.

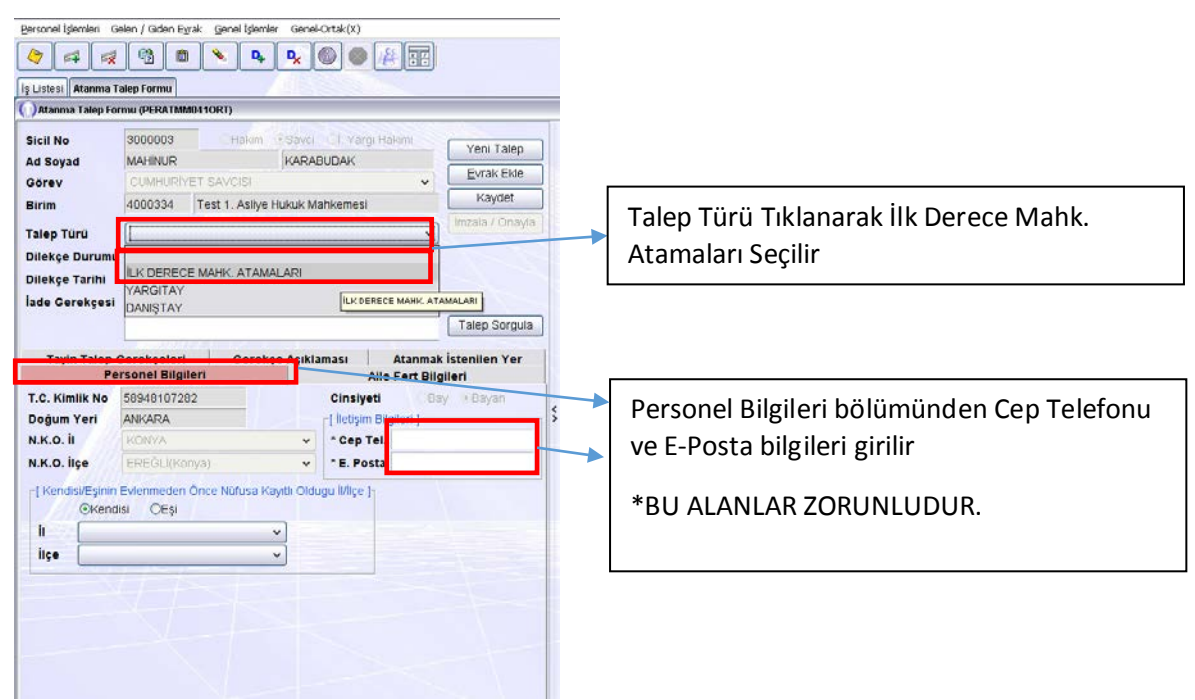

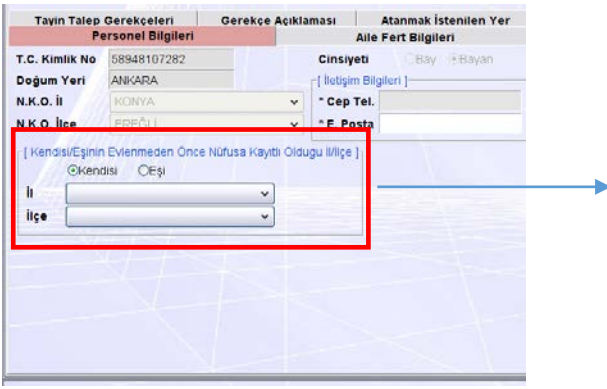

## EVLİ İSE

- a) **Bayan** evlenmeden önceki Nüfusa Kayıtlı olduğu il ve ilçeyi girecek
- b) Erkek ise Eşine ait evlenmeden önceki nüfusa kayıtlı olduğu il ve ilçeyi girecek
- **\* Bekarlar bu alanı boş bırakacak.**

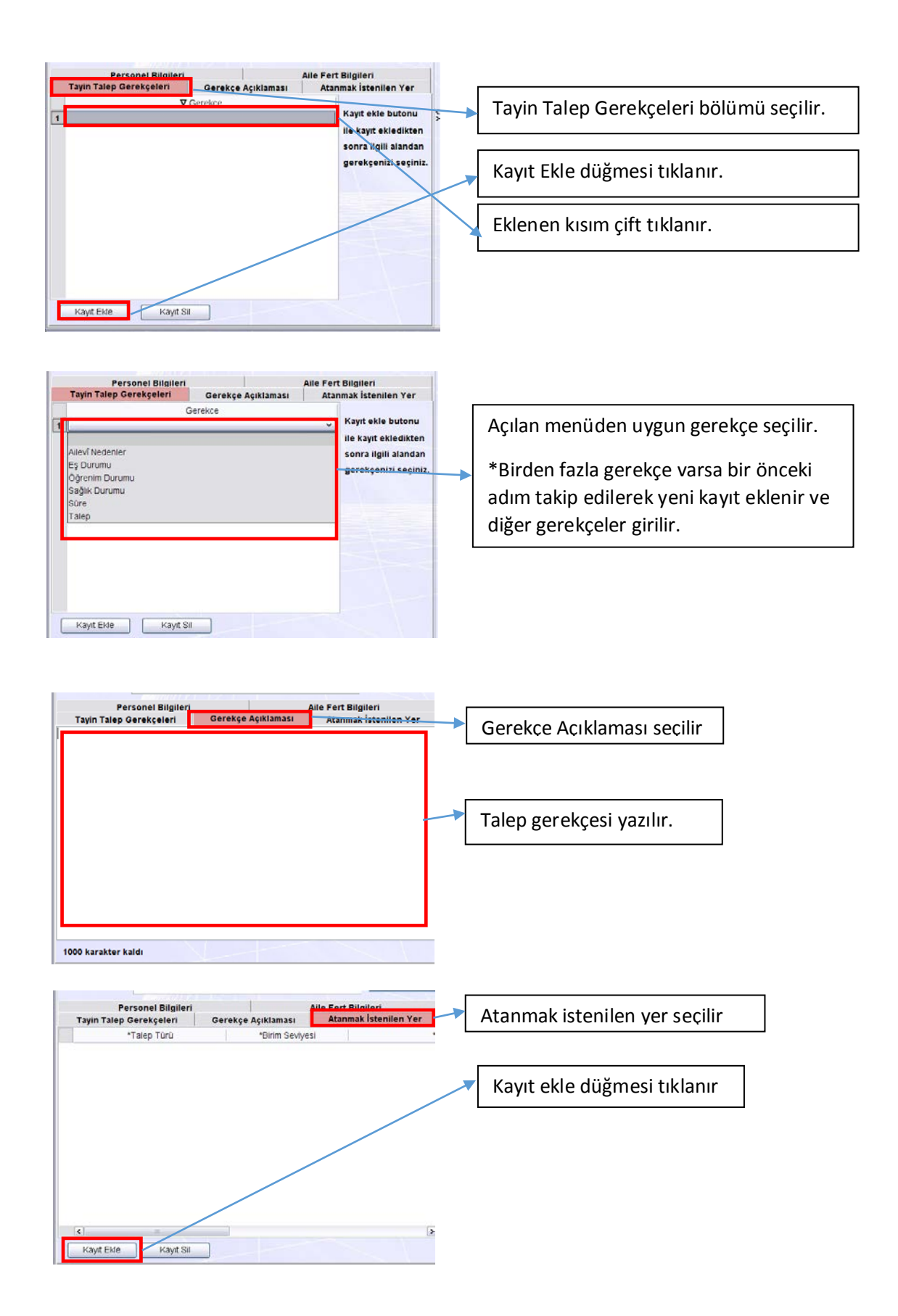

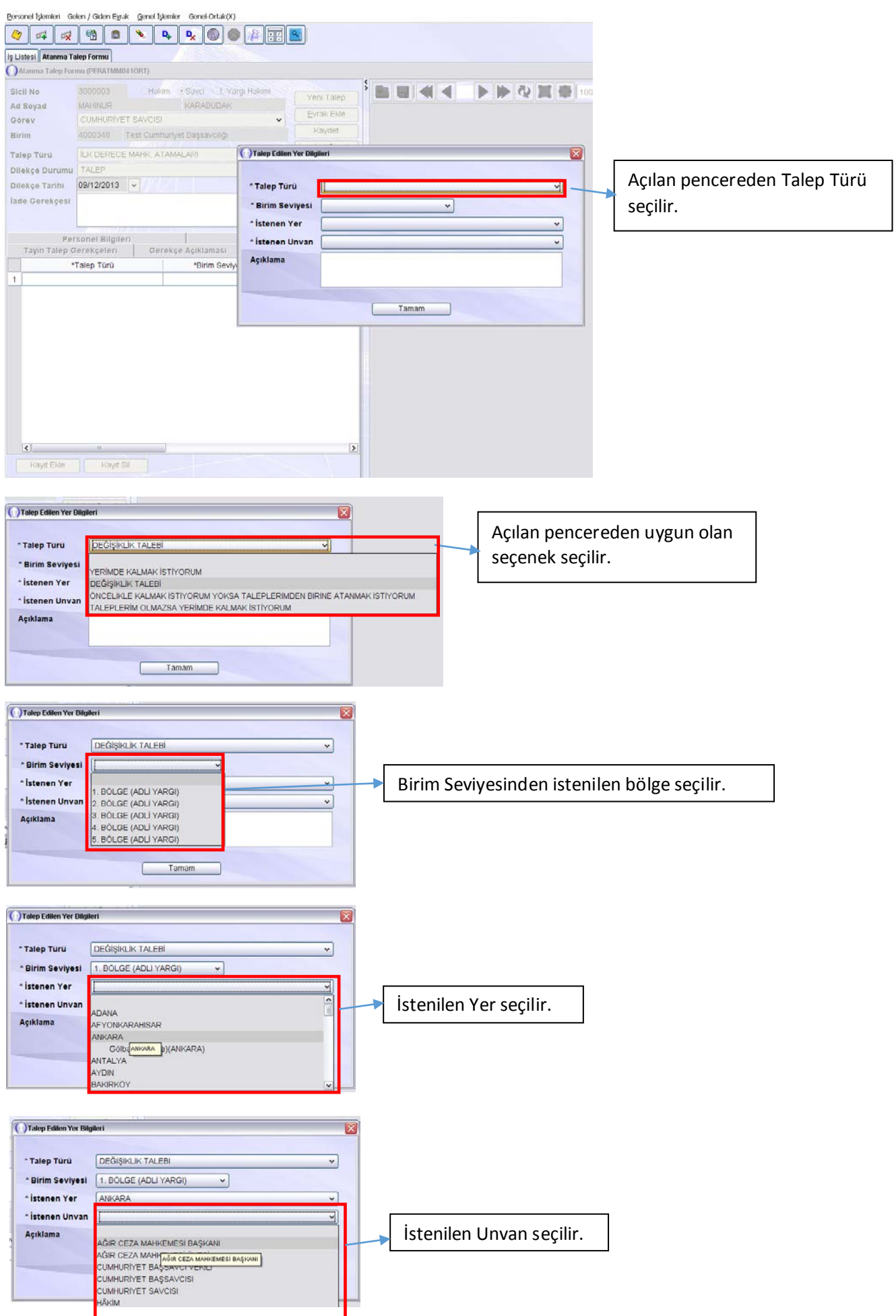

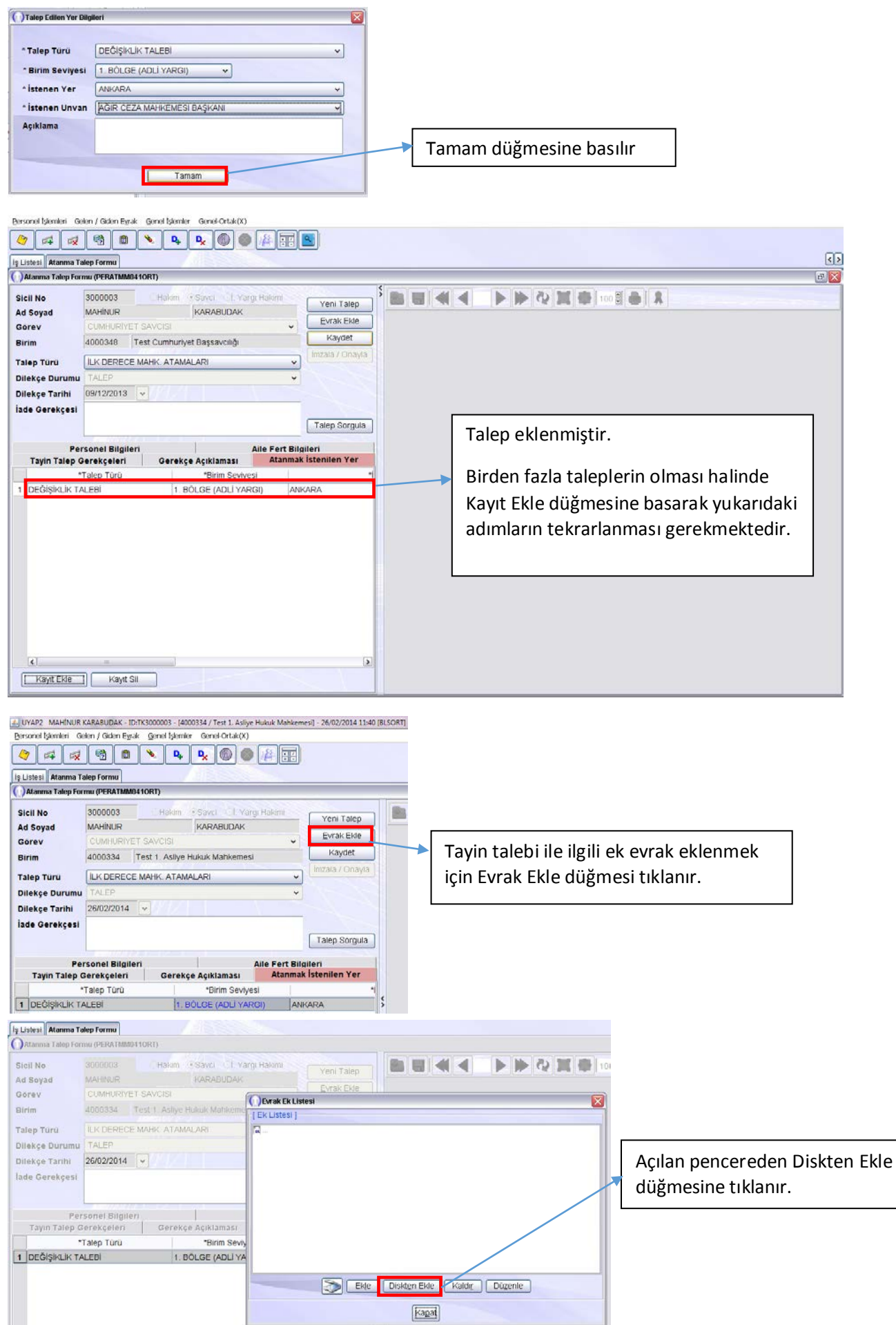

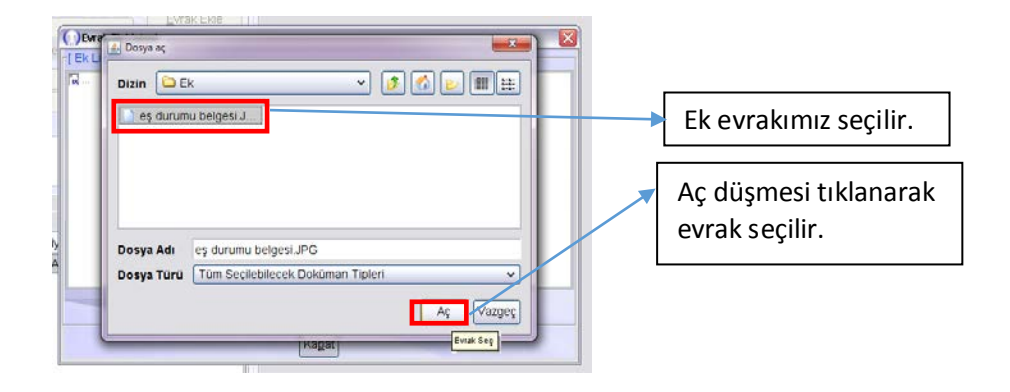

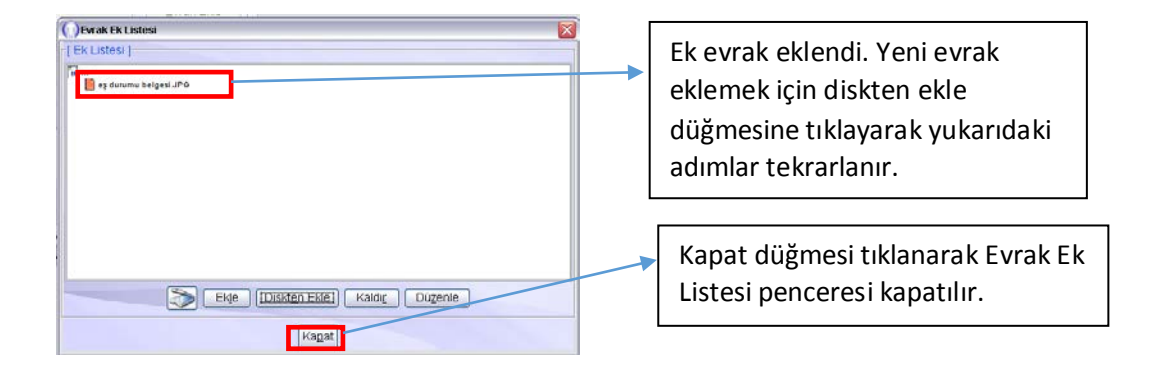

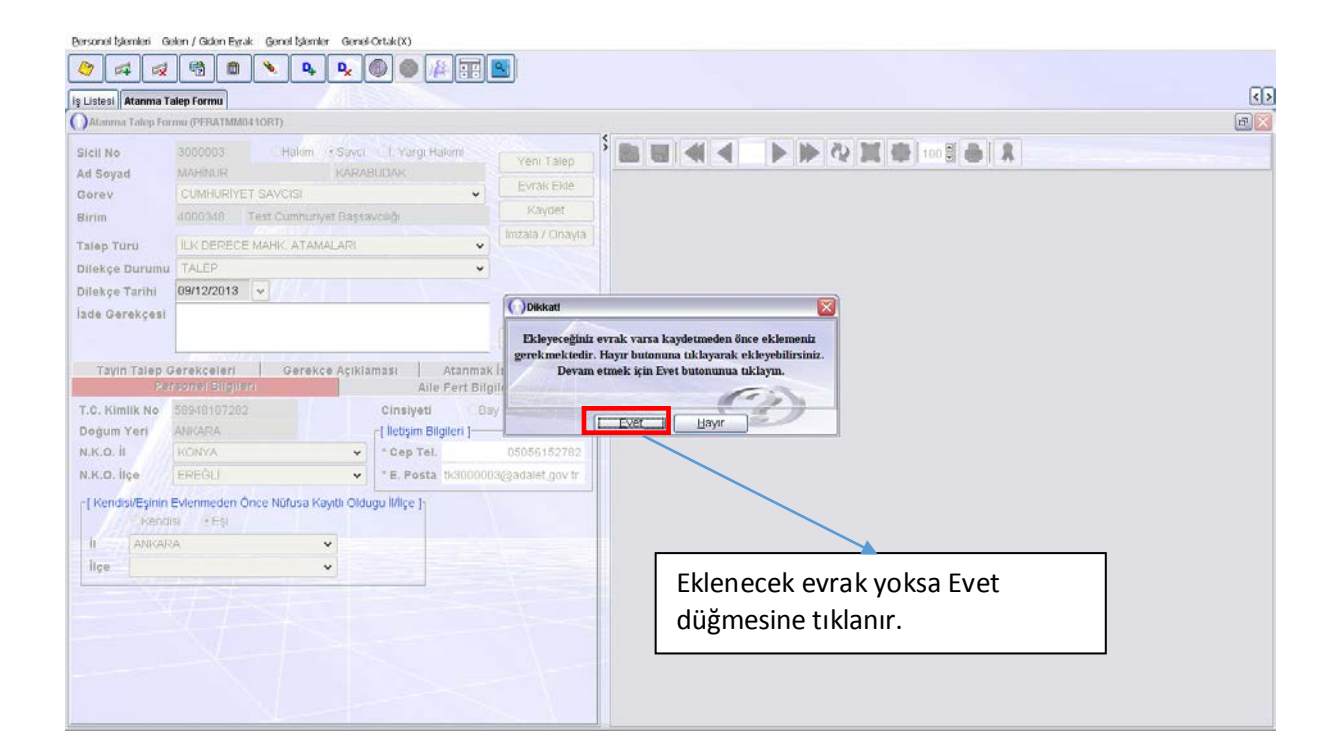

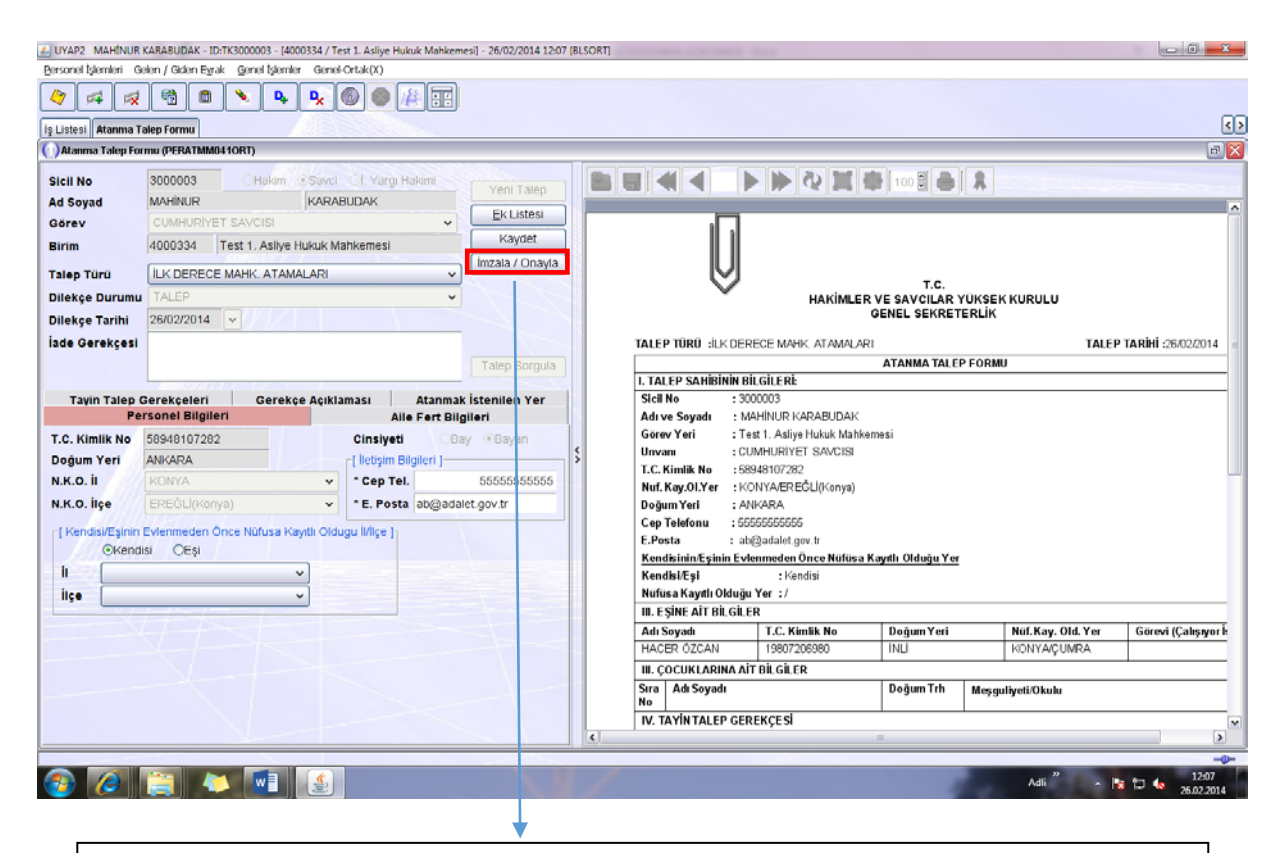

Atanma Talep Formu'nuzu kontrol ediniz.

- a) Eksiklik var ise Eksikleri tamamlayarak yeniden Kaydet düğmesini tıklayınız.
- b) Eksiklik yok ise İmzala/Onayla tuşuna basarak işlemi tamamlayınız. (onaylarken Elektronik İmza şifresini sormaz ise Bakanlık Bilgi İşlem Dairesi Başkanlığını arayarak Elektronik İmzanızı aktifleştiriniz.)